## Подключение Android

Для настройки подключения к wi-fi сети, необходимо зайти в настройки, далее выбрать пункт Wi-Fi:

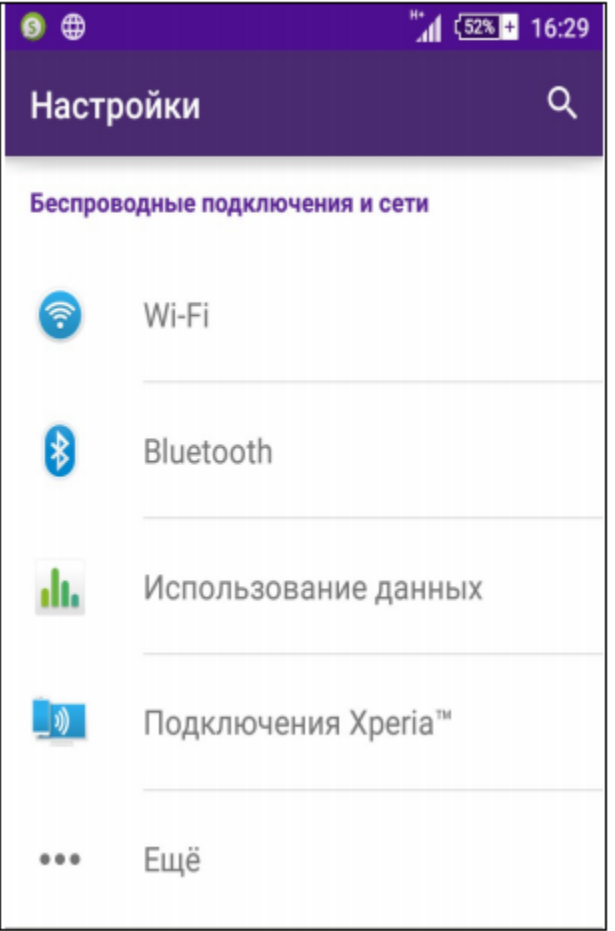

Если отключен wi-fi адаптер, появится следующее:

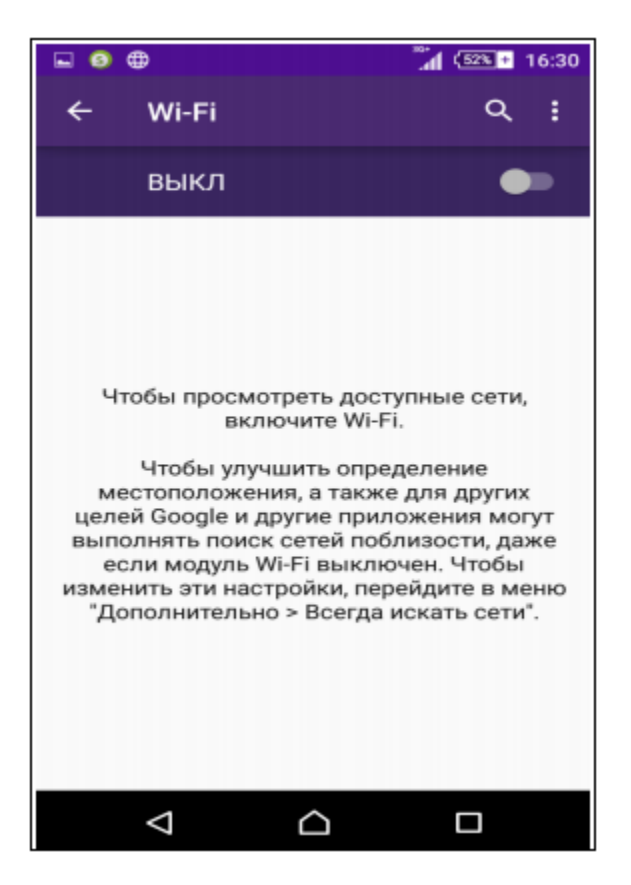

Переключатель для вкл/выкл Wi-Fi находится в верхней части меню. Необходимо перевести его в положение ВКЛ

Если wi-fi адаптер включен, будут отображаться сети wi-fi:

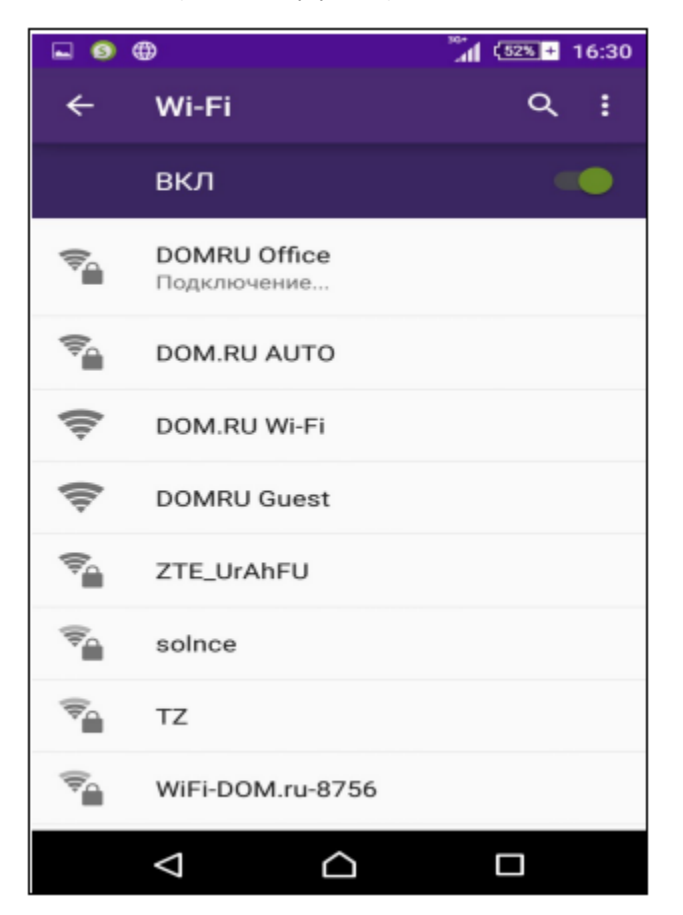

Далее найти в списке сеть, нажать на нее, если сеть защищена потребуется ввести пароль, далее нажимаем подключиться:

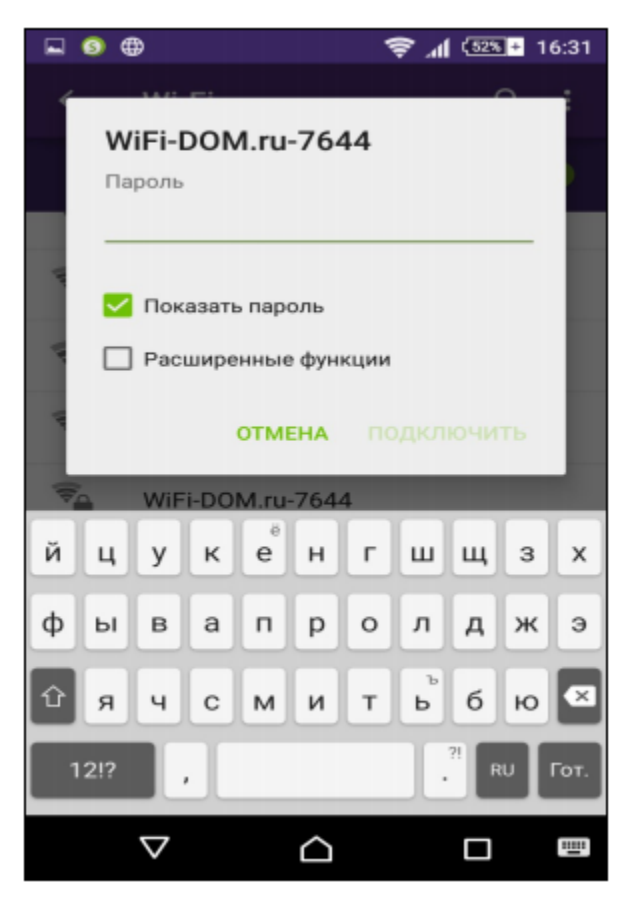